### **D-Link**

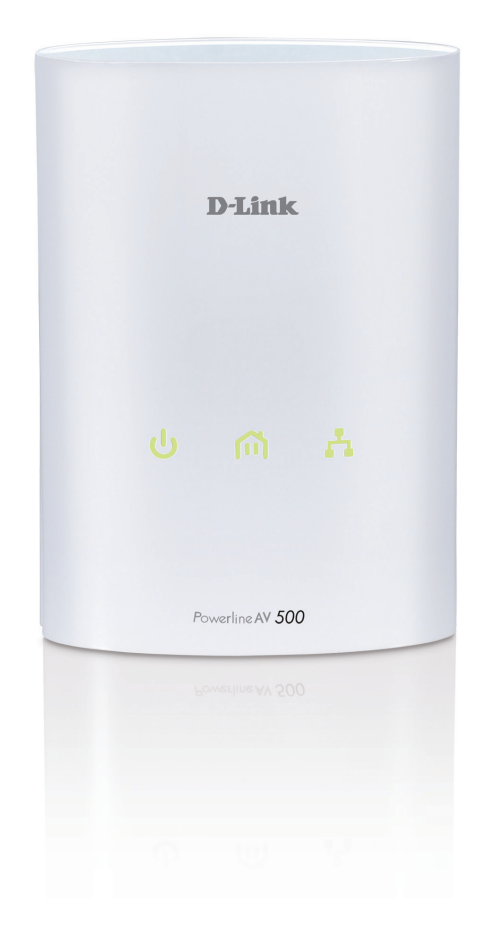

# **Manuel d'utilisation**

### **PowerLine AV 500 Adapter**

DHP‑500AV

## Table des matières

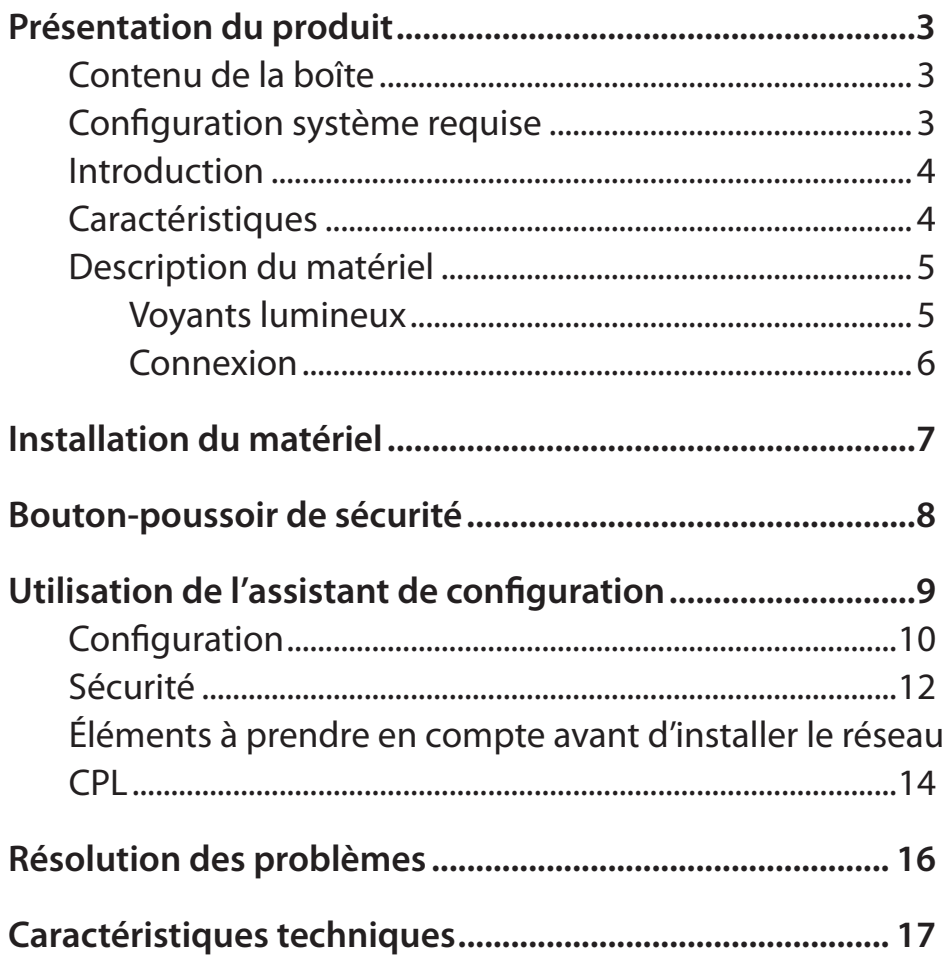

### **Contenu de la boîte**

<span id="page-2-0"></span>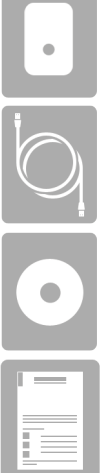

Un adaptateur CPL AV 500 de D-Link (DHP-500AV)

Un câble Ethernet CAT5

Un CD-ROM avec logiciel et manuel d'utilisation

Guide d'installation rapide

## **Configuration système requise**

- Windows® 7, Windows Vista® , XP (avec Service Pack 3)
- PC avec processeur de 233 MHz, 64 Mo de mémoire
- Adaptateur Ethernet (100 Mbits/s)

## **Introduction**

<span id="page-3-0"></span>D-Link lance son nouvel adaptateur rapide CPL AV 500 de 500 Mbits/s\*, qui vous permet de connecter vos ordinateurs à domicile, vos périphériques réseau et vos périphériques de jeux à travers le support le plus omniprésent de votre domicile, les lignes électriques. L'adaptateur CPL AV 500 vous permet de partager une connexion Internet haut débit, à des vitesses atteignant 500 Mbits/s, pour jeux, diffusion de contenu HD de qualité supérieure et transfert de fichiers plus rapides.

### **Caractéristiques**

- Fournit l'Ethernet aux connexions CPL (Courant Porteur en Ligne)
- Transfert rapide de données allant jusqu'à 500 Mbits/s\*
- Un port Ethernet Gigabit
- Simplicité d'installation Plug & Play
- Utilitaire de gestion convivial
- Prise en charge de la mise à jour du microprogramme
- Bouton-poussoir de sécurité

\* Le débit maximum repose sur le taux de transmission PHY théorique. Le débit de transmission réel des données peut varier. Les conditions du réseau et les facteurs environnementaux, dont l'importance du trafic réseau et le surdébit, peuvent réduire le débit de transmission réel des données. L'interférence provenant de dispositifs qui génèrent un bruit électrique, comme les aspirateurs et les sèche-cheveux, pourrait nuire aux performances de ce produit. Ce produit peut interférer avec le fonctionnement de certains dispositifs, notamment les systèmes d'éclairage équipés d'un variateur, les radios à ondes courtes ou d'autres périphériques électriques qui ne sont pas conformes à la norme HomePlug AV.

### **Description du matériel Voyants lumineux**

<span id="page-4-0"></span>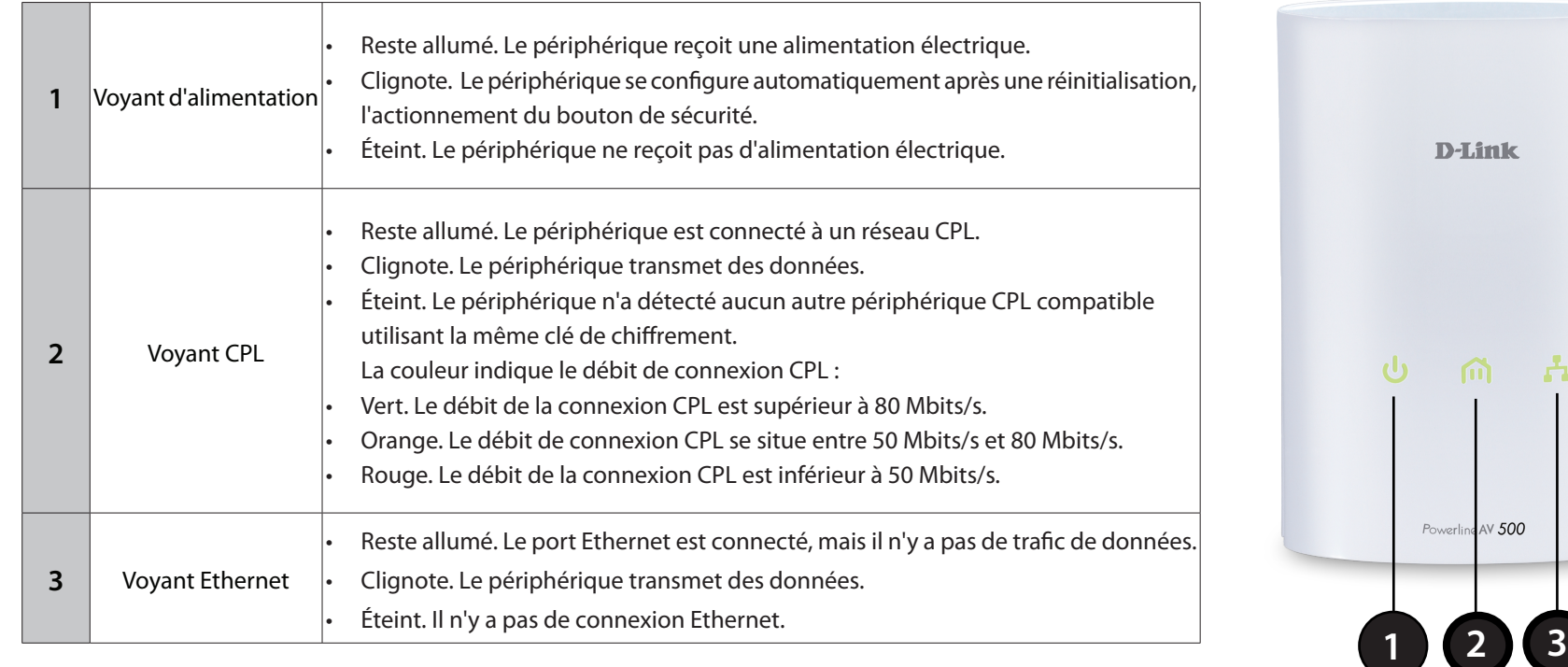

### <span id="page-5-0"></span>**Description du matériel Connexion**

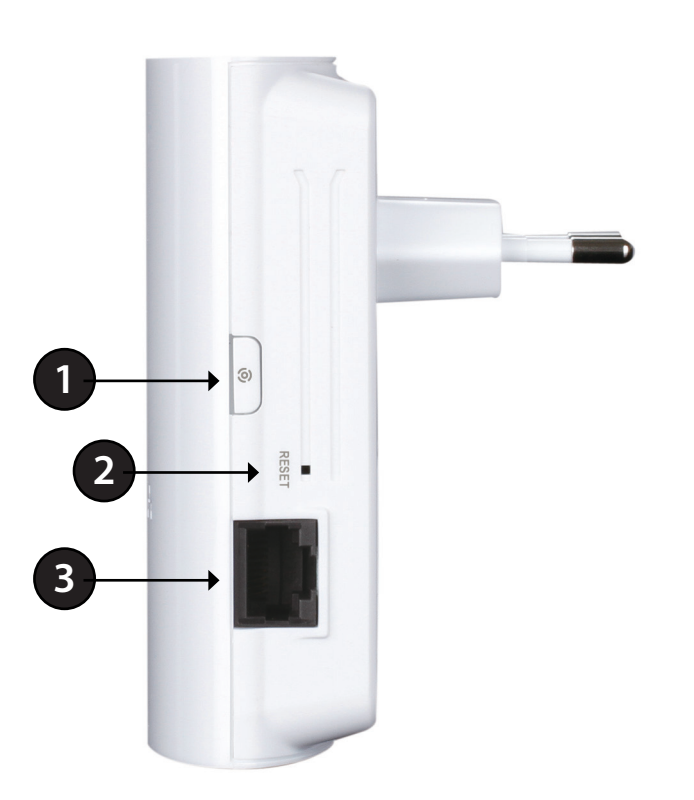

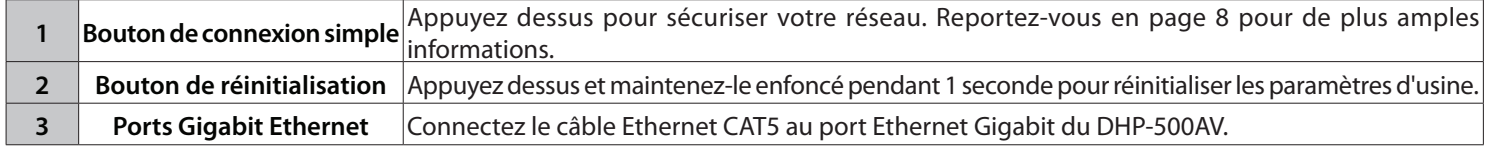

# **Installation du matériel**

### <span id="page-6-0"></span>**Alimentation**

Branchez l'adaptateur CPL AV 500 dans une prise de courant murale.

*Remarque : La source d'alimentation est confirmée lorsque le voyant d'alimentation de l'adaptateur s'allume.*

### **Recommandations :**

- Pour des résultats optimaux, utilisez une prise murale standard dédiée à ce périphérique, dans laquelle aucun autre produit n'est branché. Le branchement de ce produit dans un bloc multiprise ou un parasurtenseur risque de nuire à ses performances.
- Évitez de brancher l'adaptateur CPL AV 500 dans une prise de courant située à proximité d'un appareil consommant beaucoup d'énergie (par ex. un lave-linge, un sèche-linge ou un réfrigérateur.

#### **Connexion du câble Ethernet**

Branchez le câble Ethernet fourni au connecteur réseau de l'adaptateur, et branchez l'autre extrémité du câble au réseau ou au PC. La connectivité réseau est confirmée lorsque le voyant Ethernet de l'adaptateur s'allume.

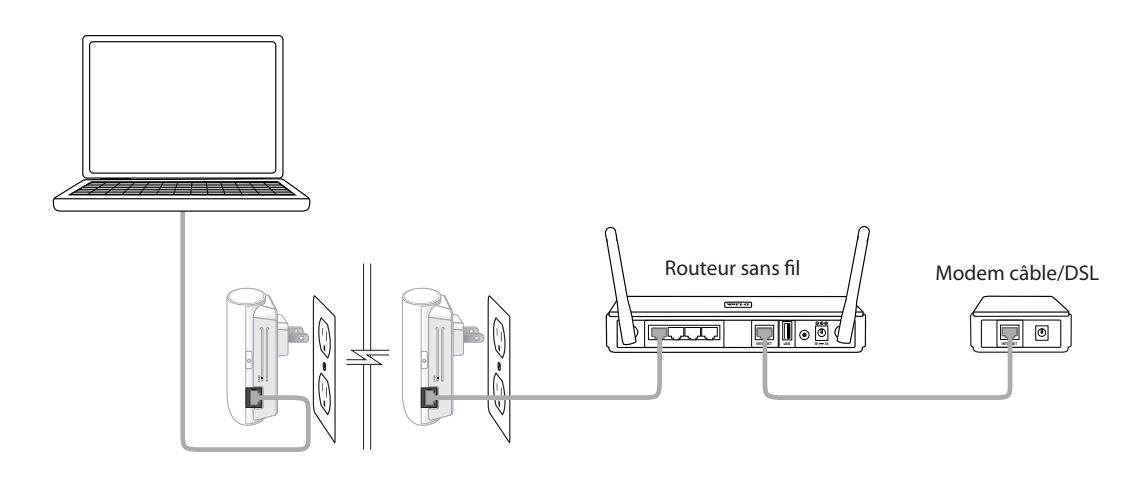

# **Bouton-poussoir de sécurité**

#### <span id="page-7-0"></span>**Compréhension de la sécurité du réseau CPL AV**

Les adaptateurs CPL AV 500 d'un même réseau doivent posséder une clé de chiffrement identique. (HomePlugAV par défaut). Tous les périphériques CPL AV possédant la clé de chiffrement par défaut peuvent communiquer entre eux.

Il est recommandé de créer une clé de chiffrement privée pour sécuriser votre réseau. Celle-ci permet en effet de protéger le réseau contre tout accès non autorisé via le réseau CPL. Pour créer une clé de chiffrement privée plutôt que d'utiliser celle par défaut, procédez comme suit :

### **1. Adaptateur CPL AV 500**

Appuyez sur le bouton Connexion simple de l'adaptateur pendant deux secondes maximum. Le voyant d'alimentation commence à clignoter lorsque vous relâchez le bouton. L'adaptateur crée une clé de chiffrement privée, générée de manière aléatoire, que chaque adaptateur CPL AV 500 utilisera.

### **2. Adaptateurs supplémentaires dans votre réseau CPL existant**

Dans les deux minutes suivant l'actionnement du bouton Connexion simple de l'adaptateur CPL AV, appuyez sur le bouton Security (Sécurité) d'un autre adaptateur de votre réseau CPL pendant deux secondes maximum. Le voyant d'alimentation commence à clignoter lorsque vous relâchez le bouton.

**Remarque :** Les deux boutons Sécurité doivent être actionnés dans les deux minutes.

### **3. Réseau CPL**

Une fois la procédure ci-dessus de configuration de la sécurité du réseau réalisée, votre réseau CPL est configuré de manière sécurisée grâce à la même clé de chiffrement réseau. Les adaptateurs mémorisent les paramètres de sécurité, même s'ils sont débranchés.

*Remarque :* Pour modifier la clé de chiffrement privée, réinitialisez l'adaptateur à sa valeur par défaut en appuyant sur le bouton Reset (Réinitialisation) pendant 2 secondes, puis en suivant la procédure ci-dessus de configuration de la sécurité.

# <span id="page-8-0"></span>**Utilisation de l'assistant de configuration**

Suivez la procédure simple ci-dessous pour exécuter l'assistant de configuration qui vous guidera rapidement tout au long de la procédure d'installation. Insérez le CD D-Link DHP-500AV dans le lecteur de CD-ROM. Si le CD ne démarre pas automatiquement dans votre ordinateur, cliquez sur *Démarrer > Exécuter*. Dans la boîte de commande Exécuter tapez « D:\**autorun.exe** », où D: représente la lettre de lecteur de votre CD-ROM. S'il démarre, passez à l'écran suivant.

Cliquez sur **Install Utility** (Installer l'utilitaire) pour commencer.

*Remarque : Pour installer correctement l'utilitaire CPL AV, vous devez tout d'abord installer WinPcap.*

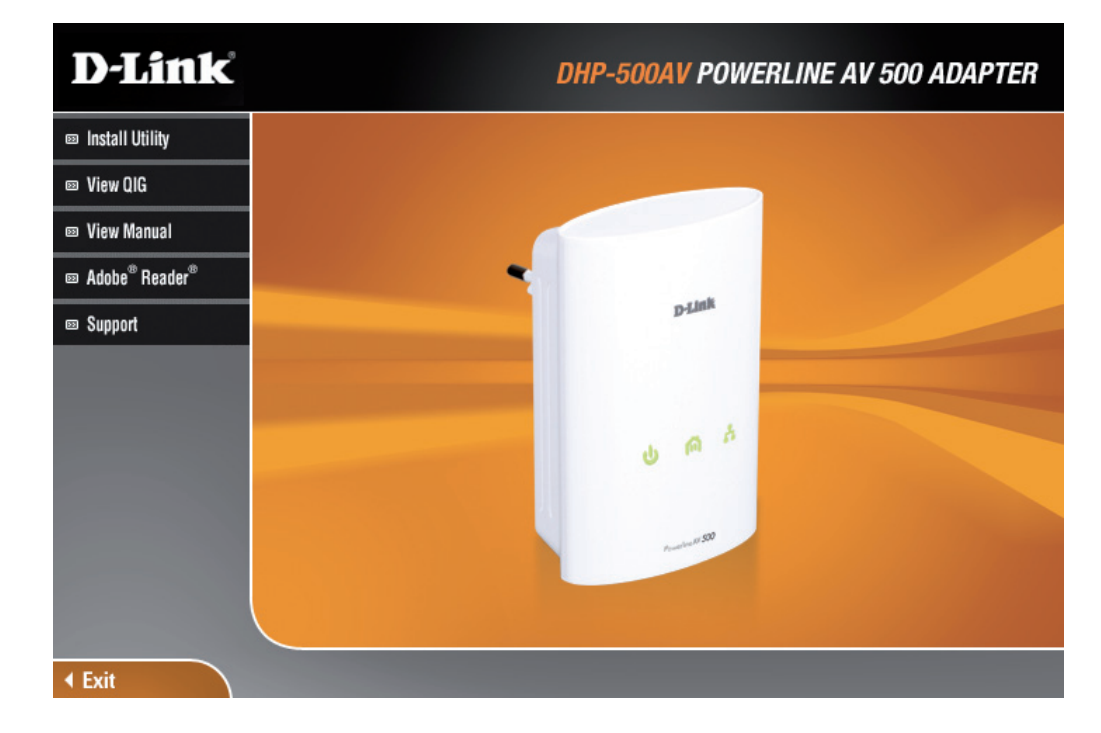

## **Configuration**

<span id="page-9-0"></span>Une fois l'assistant d'installation de l'utilitaire CPL AV D-Link terminé, double-cliquez sur l'icône D-Link CPL AV Utility du bureau pour lancer la configuration du DHP-500AV.

Double-cliquez sur l'icône de l'utilitaire CPL AV de D-Link

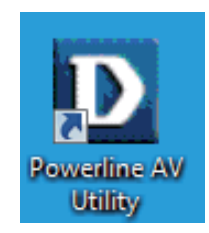

L'utilitaire CPL AV D-Link permet de configurer votre propre réseau CPL, ainsi que les informations réseau des périphériques CPL connectés.

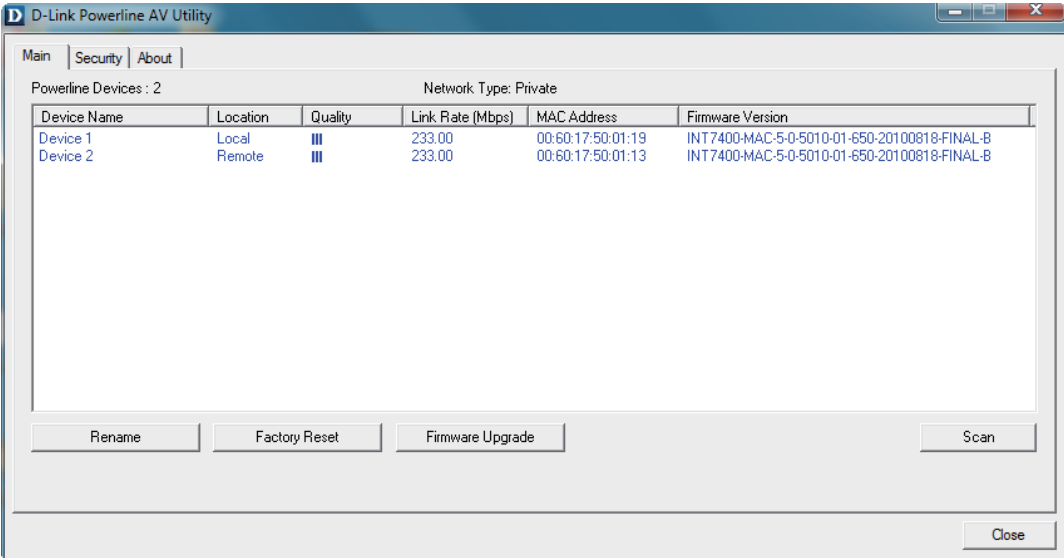

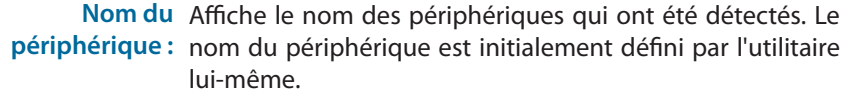

- Emplacement : Indique s'il s'agit d'un périphérique local ou distant.
	- Qualité : Affiche la qualité de la connexion au réseau du périphérique connecté.
		- Trois carrés Convient à la diffusion vidéo HD.
		- Deux carrés Convient à la diffusion vidéo SD.
		- Un carré Convient aux transferts de données et aux activités Internet.

Débit de connexion : Affiche le débit de connexion du périphérique CPL connecté.

Adresse MAC : Affiche l'adresse MAC du périphérique CPL connecté.

Version du Affiche la version du microprogramme du périphérique CPL microprogramme : connecté.

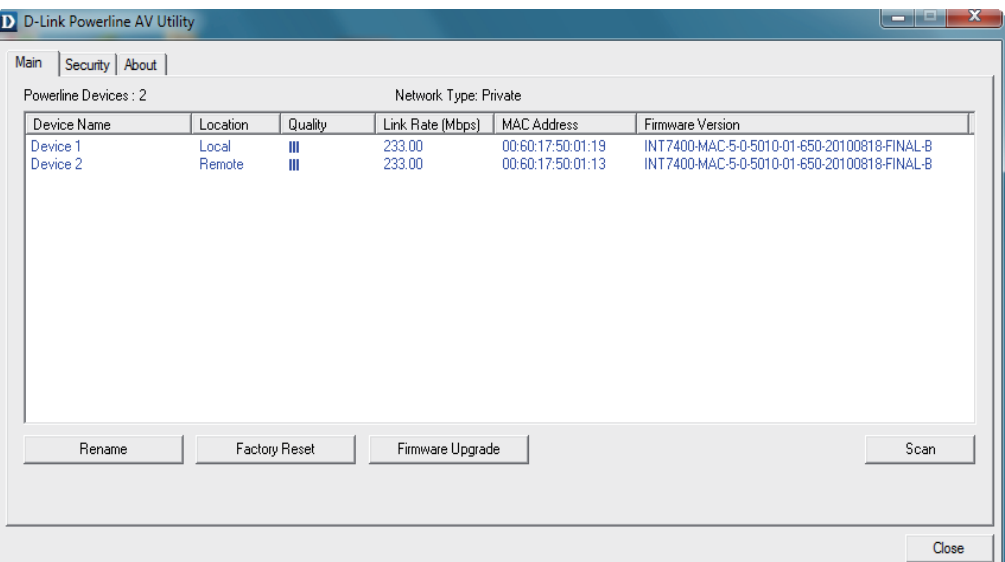

## **Sécurité**

### <span id="page-11-0"></span>**Compréhension de la configuration de la clé de chiffrement :**

Les périphériques CPL d'un même réseau doivent posséder une clé de chiffrement identique (HomePlugAV par défaut). Tous les périphériques possédant la clé de chiffrement par défaut peuvent communiquer ensemble. Il est recommandé de créer une clé de chiffrement privée pour sécuriser votre réseau. Celle-ci permet en effet de protéger le réseau contre tout accès non autorisé via le réseau CPL.

### **Configuration de votre clé de chiffrement privée**

**1.** Saisissez le mot de passe du périphérique avant de modifier la clé de chiffrement :

- Périphérique local : Il est inutile de saisir le mot de passe du périphérique avant de modifier la clé de chiffrement.
- Périphérique distant : Vous devez saisir le mot de passe du périphérique avant de modifier la clé de chiffrement.

*Remarque :* Chaque périphérique possède un mot de passe unique, situé sur son étiquette.

D D-Link Powerline AV Utility Main Security About Device Name Location | Device Password MAC Address Firmware Version  $\Box$  Device 1 00:60:17:50:01:19 INT7400-MAC-5-0-5010-01-650-20100818-FINAL-B **Local**  $\square$  Device 2 Remote 00:60:17:50:01:13 INT7400-MAC-5-0-5010-01-650-20100818-FINAL-R Encryption Key Setting Apply D-Link Powerline devices with below Encryption Key Use Default (Public Network) HomePlugAV Set Selected Devices Close

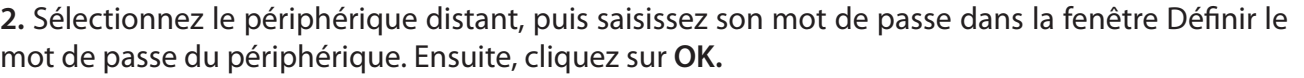

**3.** Sélectionnez les périphériques CPL auxquels vous souhaitez appliquer la configuration de la clé de chiffrement. Ensuite, saisissez votre clé de chiffrement privée dans le champ Configuration de la clé de chiffrement ; cliquez sur **Configurer les périphériques sélectionnés**. Une fois la configuration terminée, l'utilitaire affiche un message.

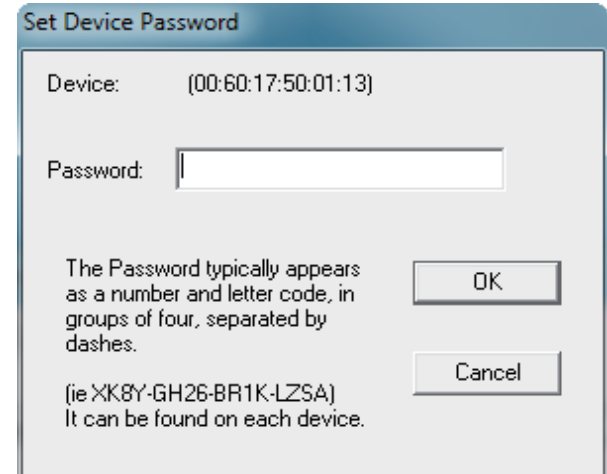

### **Ajout d'un périphérique à votre réseau CPL**

Si vous utilisez la clé de chiffrement par défaut dans un réseau CPL existant et que le nouveau périphérique la conserve, il vous suffit de le brancher dans une prise de courant. Tous les périphériques peuvent communiquer ensemble.

Si la clé de chiffrement d'un réseau CPL existant a été personnalisée, vous pouvez ajouter le nouveau périphérique au réseau CPL de deux manières.

**1.** Vous pouvez utiliser l'utilitaire CPL AV pour appliquer la clé de chiffrement personnalisée (inscrite dans vos dossiers) au nouveau périphérique. Tous les périphériques peuvent alors communiquer ensemble grâce à cette clé de chiffrement personnalisée.

**2.** Vous pouvez commencer par utiliser l'utilitaire CPL AV pour réinitialiser tous les périphériques du réseau CPL existant et le nouveau périphérique à la clé de chiffrement par défaut. Ensuite, suivez les étapes 1 à 3 de la procédure « Configuration de votre clé de chiffrement privée ». Une clé de chiffrement personnalisée permet de sécuriser la configuration de votre réseau CPL ; ensuite, tous les périphériques peuvent communiquer ensemble.

## <span id="page-13-0"></span>**Éléments à prendre en compte avant d'installer le réseau CPL**

Planifiez l'emplacement de vos périphériques CPL :

- 1. Connectez les périphériques CPL aux prises de courant qui ne sont pas contrôlées par un commutateur mural afin d'éviter de couper l'alimentation du périphérique.
- 2. Ne connectez pas les périphériques CPL à une rallonge, un parasurtenseur, ou une multiprise car cela pourrait l'empêcher de fonctionner correctement, ou réduire la performance du réseau.

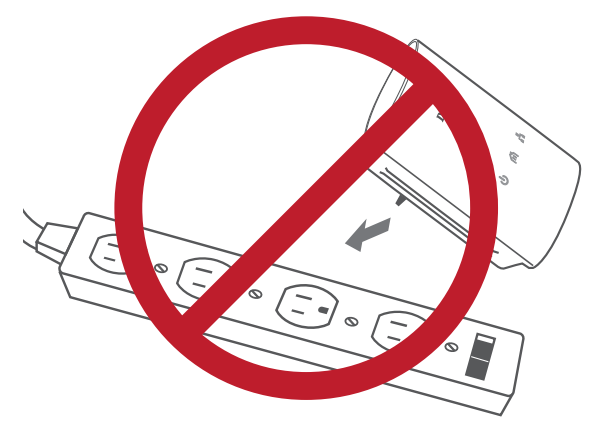

- 3. Évitez de brancher les périphériques CPL dans une prise de courant située près d'un appareil qui utilise beaucoup d'énergie, comme une machine à laver, un sèche-linge ou un réfrigérateur. Cela pourrait empêcher l'adaptateur de fonctionner correctement, ou avoir des conséquences négatives sur la performance du réseau.
- 4. Vérifiez que les caractéristiques nominales des périphériques CPL correspondent à celles de votre réseau électrique.
- 5. Pour éviter tout risque de choc électrique, branchez les câbles d'alimentation à des prises électriques correctement mises à la masse.
- 6. Le périphérique CPL est équipé d'une fiche à trois broches pour garantir une mise à la masse appropriée. N'utilisez pas d'adaptateur de prise, et n'éliminez pas la broche de mise à la masse du câble.

### **7. Consignes de sécurité importantes**

Veuillez lire l'ensemble des instructions de sécurité et de fonctionnement avant d'utiliser votre périphérique :

- 1. N'ouvrez pas le périphérique et ne tentez pas de l'entretenir ou de le réparer.
- 2. Utilisez uniquement l'adaptateur secteur fourni pour alimenter votre périphérique.
- 3. Vérifiez que le dispositif est branché en position correcte dans le mur, les ports vers le bas.
- 4. Utilisez le périphérique dans un lieu sec ; évitez les environnements humides.
- 5. N'immergez pas le périphérique dans un liquide et ne tentez pas de le nettoyer à l'aide de liquides ou de solvants. Pour nettoyer le périphérique, déconnectez-le de la prise et utilisez une serviette humide.
- 6. Tenez le périphérique à l'abri de la lumière directe du soleil.
- 7. Ne recouvrez pas les aérations du périphérique et ne les obstruez pas.
- 8. Vérifiez que le périphérique a un espace suffisant pour sa ventilation.
- 9. Évitez de placer le périphérique à proximité d'un dispositif de chauffage ou un radiateur.
- 10. Le périphérique doit uniquement être placé dans un lieu où une ventilation suffisante peut être assurée.
- 11.Ce produit a pour objet de permettre une connexion réseau constante de vos périphériques. Si vous voulez le mettre hors tension, il vous suffit de le débrancher de la prise de courant.

# **Résolution des problèmes**

- <span id="page-15-0"></span>**• L'utilitaire CPL AV ne démarre pas correctement :** Réinstallez l'utilitaire.
- **L'utilitaire CPL AV ne détecte pas l'adaptateur réseau CPL AV :** Vérifiez que votre adaptateur CPL AV 500 est correctement branché et connecté à l'ordinateur ou au périphérique réseau.
- **Je ne peux configurer aucun paramètre de l'adaptateur CPL AV 500, un message d'erreur s'affiche quand j'essaie de le configurer :** Vérifiez que vous n'avez pas débranché l'adaptateur CPL AV 500 durant sa configuration.
- **J'ai branché le câble de connexion dans un autre adaptateur réseau et maintenant l'utilitaire ne fonctionne plus correctement :** Veuillez redémarrer l'utilitaire à chaque fois que vous débranchez le câble de connexion.
- **J'ai beaucoup de problèmes pour configurer mon réseau :**

Si vous avez des difficultés à configurer votre réseau avec au moins deux périphériques CPL AV, réinitialisez tous vos adaptateurs réseau, puis recommencez à configurer les adaptateurs.

## **Caractéristiques techniques**

#### <span id="page-16-0"></span>**Ports réseau**

• Un port Ethernet 10/100/1000

### **CEM**

- FCC Classe B partie 15
- CE Classe B
- C-Tick

### **Entrée CA**

• 100 à 240 VCA, 50/60 Hz

### **Sécurité**

• UL, CE LVD

### **Chiffrement**

• AES 128 bits

### **Température de fonctionnement**  $\cdot 0^{\circ}$ C ~ 40 °C

### **Température de stockage**

• -10 °C ~ 70 °C

### **Humidité**

- En fonctionnement : 10% à 90% d'humidité relative
- En stockage : 5 % à 90% d'humidité relative